$(1)$ Click the web link to the Zoom meeting. This will open a shared meeting.

2. Your web browser should open with this message below or similar.

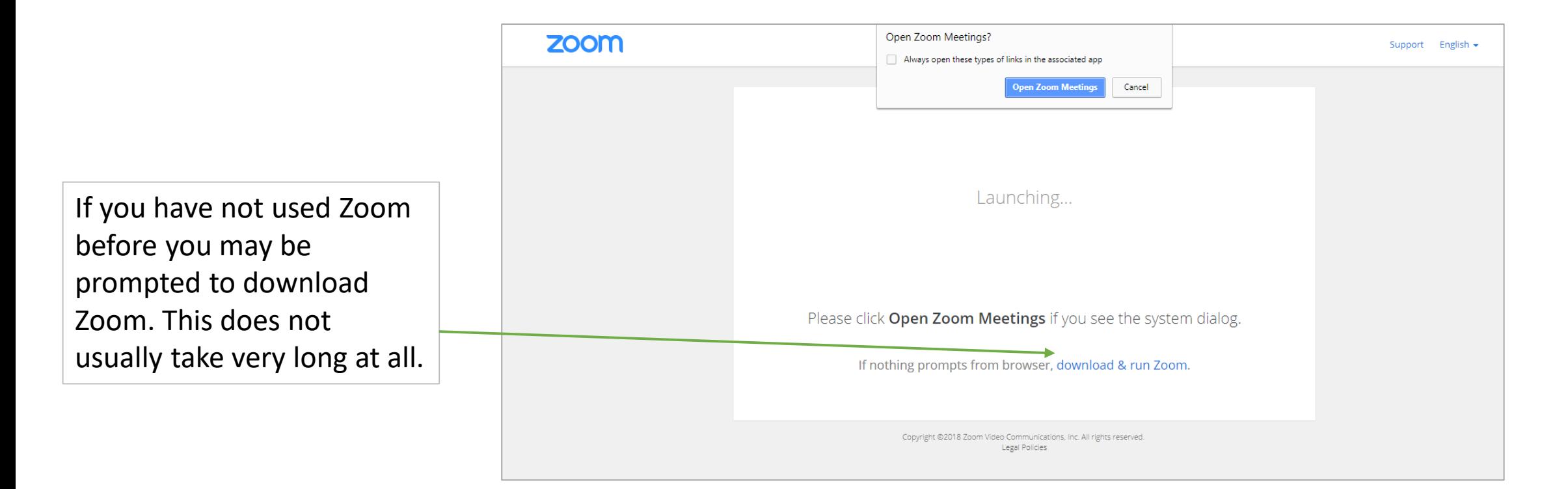

# 3. Join the meeting

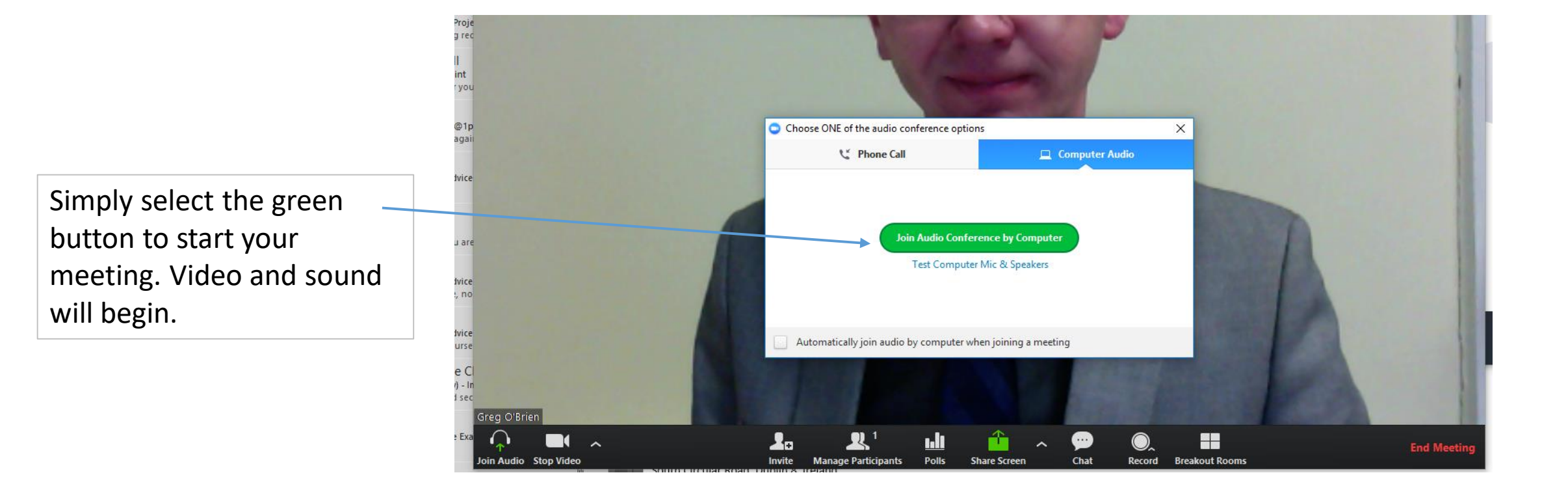

#### $(4.)$  Select a microphone and headphones Joining A Zoom Meeting

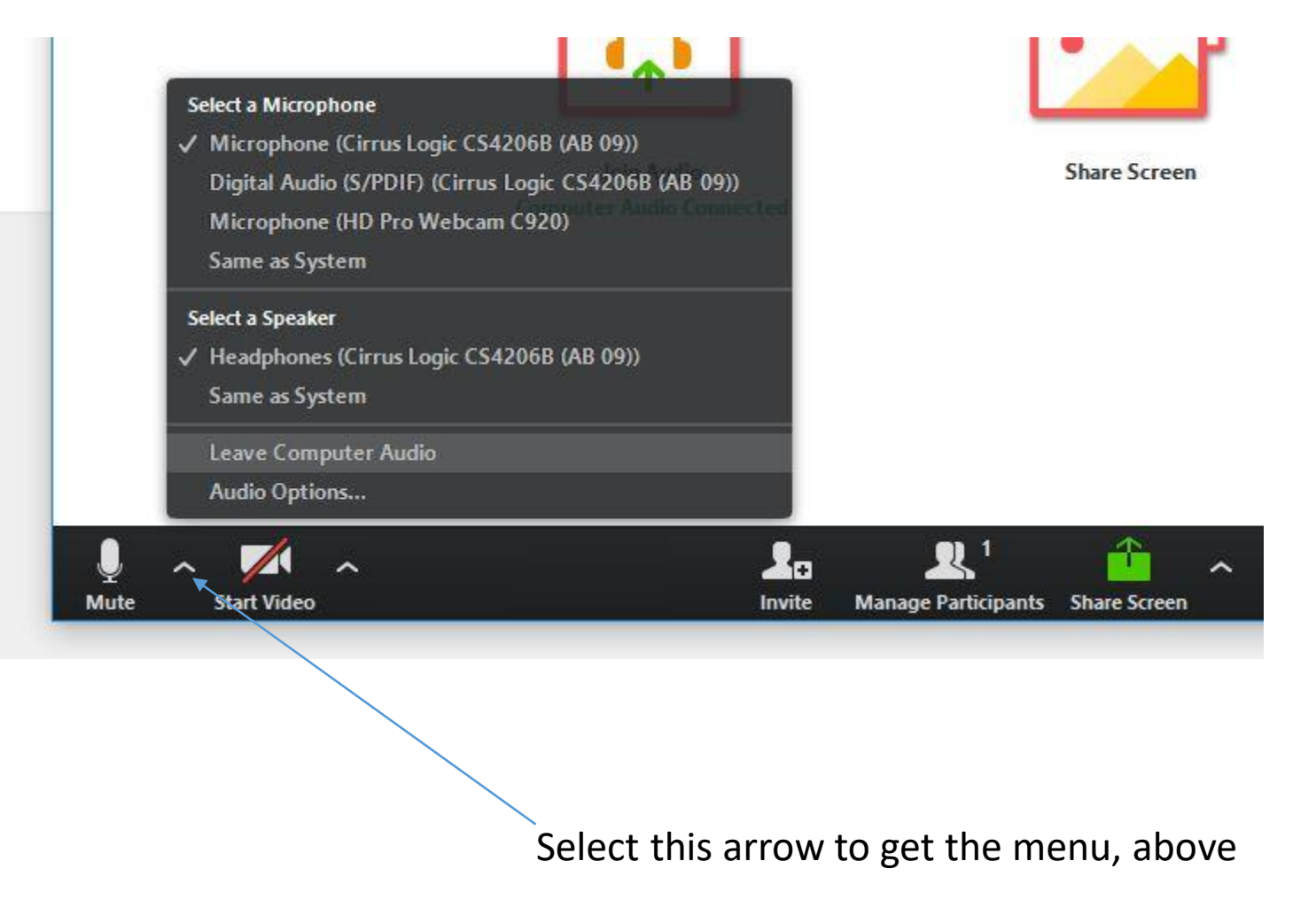

Select which microphone you want to use. Built in or part of a headset.

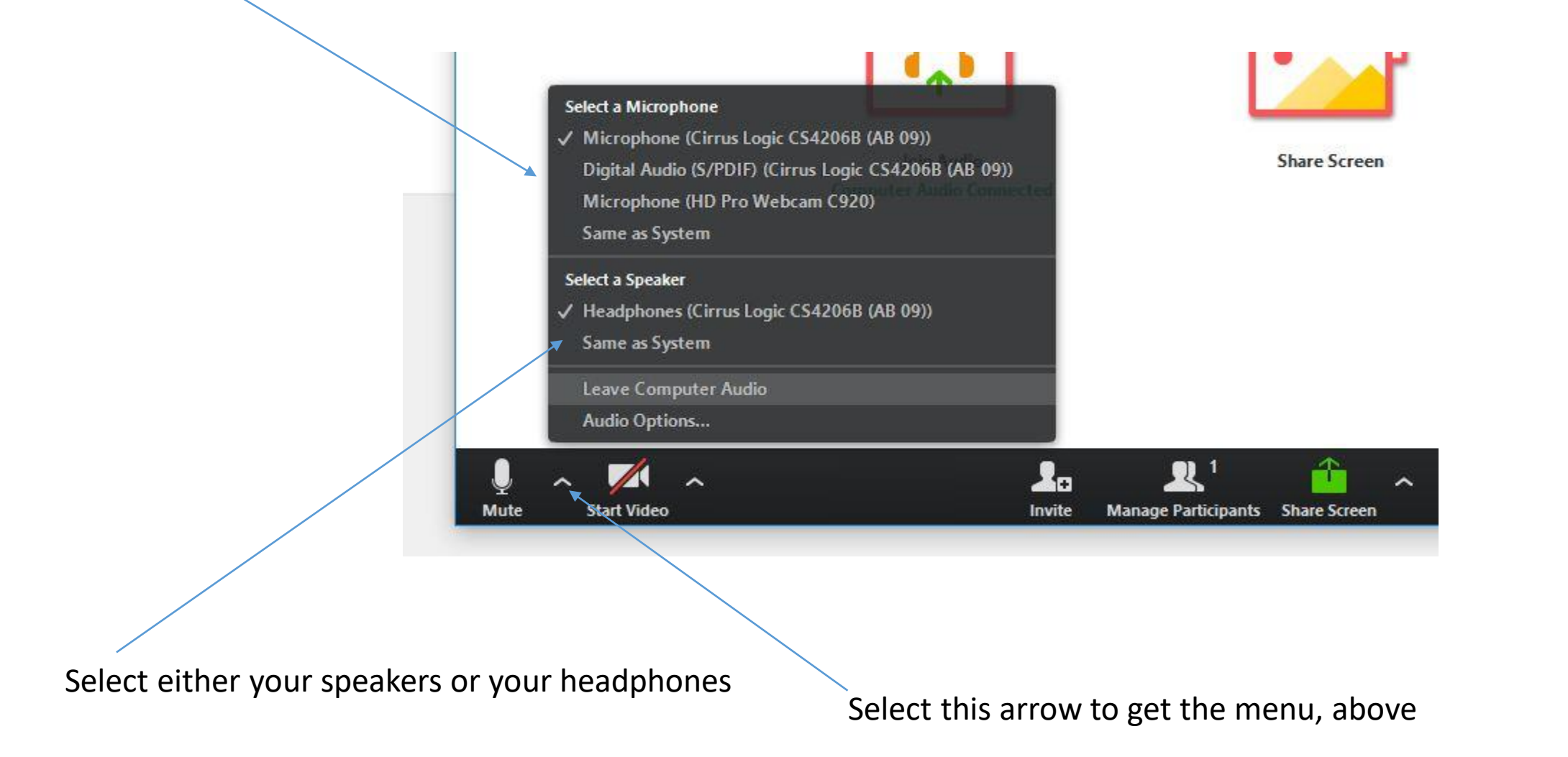

 $(5)$ You are now ready to converse and engage in the meeting.